## Registering for an ORCID

An ORCID (Open Researcher and Contributor ID) is a persistent digital identifier that distinguishes you from every other researcher. It helps provide links between you and your professional activities ensuring that your work is recognised.

1. To register for an ORCID visit [https://orcid.org/signin.](https://orcid.org/signin) DO NOT click Register Now. Instead click on **Institutional Account**, search for **Glasgow Caledonian University** and sign in using your standard GCU login credentials.

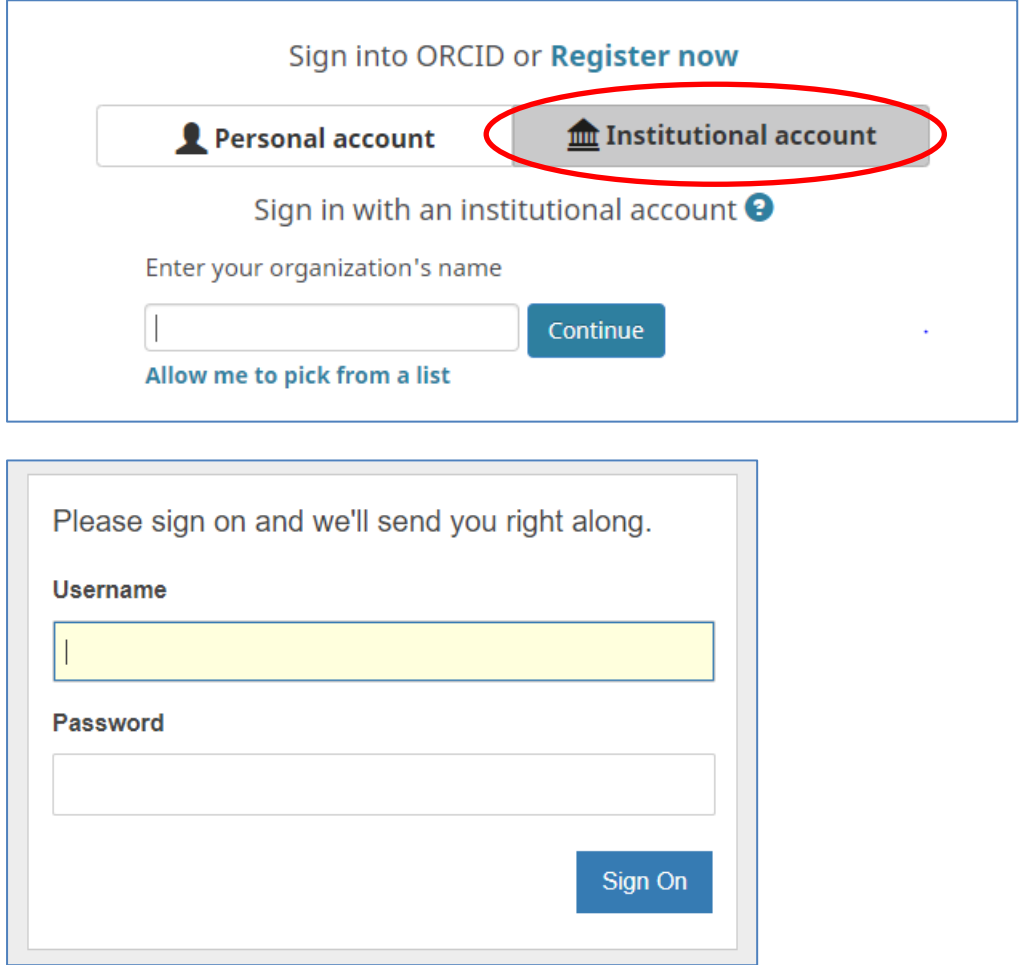

2. You will be prompted to create an ORCID. Complete all the required information. Further support is provided in this article:

<https://support.orcid.org/hc/en-us/articles/360006897454>

- 3. Once your registration is complete you can begin to populate your profile. GCU recommends these minimum basic settings:
	- a. To ensure the highest level of visibility for your profile it is recommended that you set your ORCID visibility settings to **Everyone**.

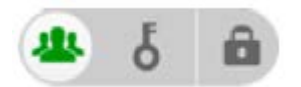

b. To help GCU accurately identify which of our researchers have ORCIDs please add your current employer as **Glasgow Caledonian University**. To do this click **Add Employment** in the Biography section of your profile and complete the form. In the Organisation field please select Glasgow Caledonian University from the drop-down menu. Again we recommend you set the visibility settings to Everyone.

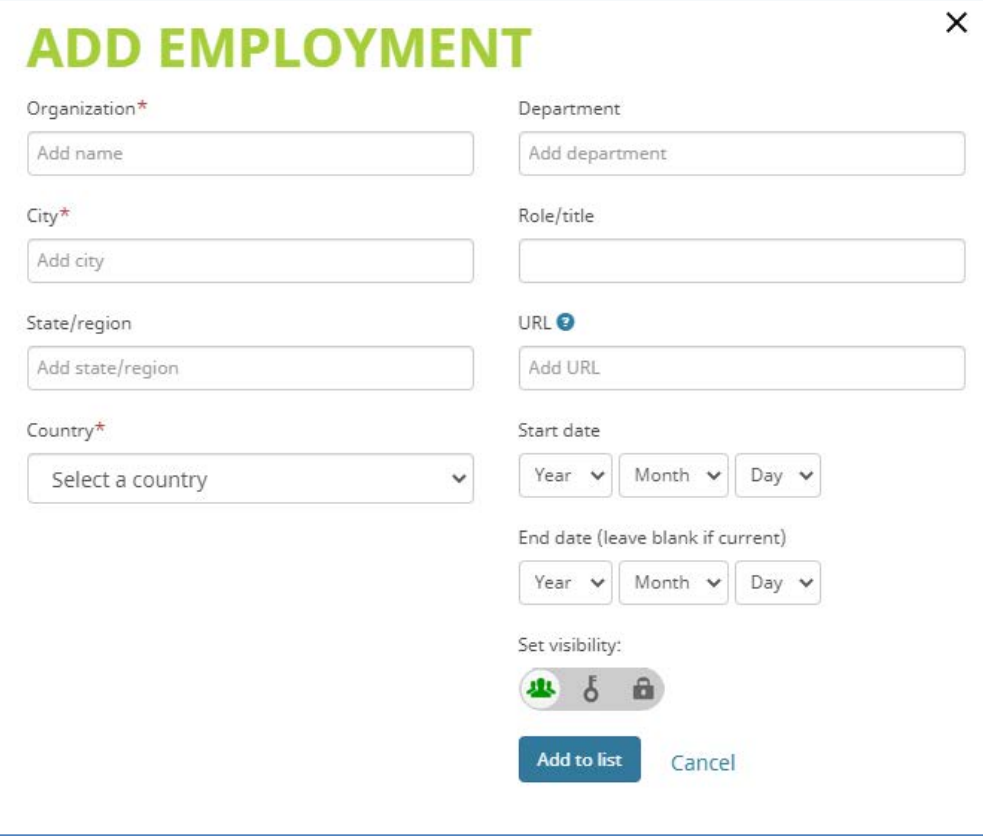

c. You can choose what further information to add to your ORCID profile. A guide for those getting started with ORCID is available here: <https://support.orcid.org/hc/en-us/articles/360006896894>